### **Evaluates: MAX16936/MAX16938/ MAX16939**

#### **General Description**

The MAX16936 evaluation kit (EV kit) demonstrates the MAX16936 high-voltage, current-mode step-down converter with low operating current. The EV kit operates over a wide 3.5V to 36V input range and the output is set for 5V at 2.5A.

The EV kit comes with the MAX16936RAUEA/V+ installed.

#### **Features**

- Wide 3.5V to 36V Input Supply Range
- Forced-PWM or Skip-Mode Operation
- Programmable Switching Frequency
- Power-Good Output
- Proven PCB Layout
- Fully Assembled and Tested

*[Ordering Information](#page-6-0) appears at end of data sheet.*

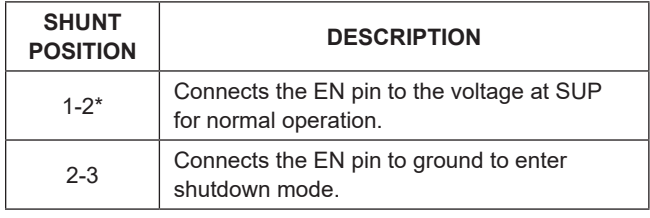

\**Default position.*

#### **Quick Start**

#### **Required Equipment**

- MAX16936 EV kit
- 14V, 1A DC power supply
- Electronic load capable of 2.5A
- Digital voltmeter (DVM)

#### **Procedure**

The EV kit is fully assembled and tested. Follow the steps below to verify board operation. **Caution: Do not turn on supplies until all connections are made**.

- 1) Verify that jumpers JU1 and JU2 are in their default positions, as shown in [Table 1](#page-0-0) and [Table 2.](#page-0-1)
- 2) Connect the power supply between the EXT\_VBAT and nearest PGND test points.
- 3) Connect the 2.5A electronic load between the OUT and nearest PGND test points.
- 4) Connect the DVM between the OUT and nearest PGND test points.
- 5) Turn on the power supply.
- 6) Enable the electronic load.
- 7) Verify that the voltage at the OUT test point is approximately 5V.

#### <span id="page-0-0"></span>**Table 1. EN Configuration (JU1) Table 2. Mode of Operation (JU2)**

<span id="page-0-1"></span>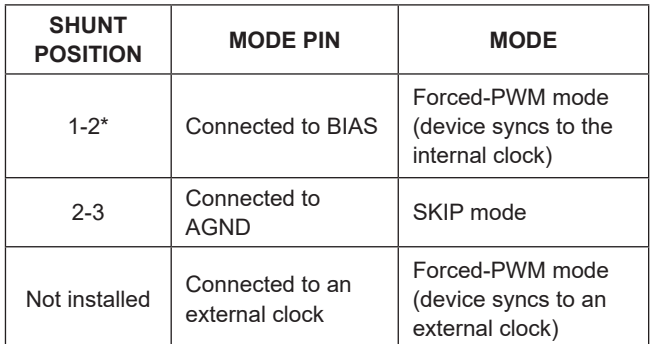

\**Default position.*

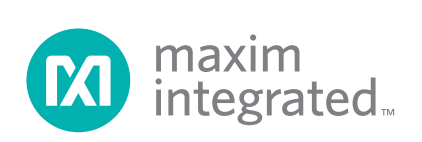

#### **Detailed Description of Hardware**

The EV kit demonstrates the MAX16936 high-voltage, high-frequency, step-down converter with low operating current. The EV kit operates over a wide 3.5V to 36V input range and the output is set for 5V at 2.5A.

#### **Enable (EN)**

Place a shunt in the 1-2 position on jumper JU1 for normal operation. To place the device into shutdown mode, move the shunt on JU1 to the 2-3 position.

#### **Synchronization Input (FSYNC)**

The EV kit features jumper JU2 to control the synchronization input (FSYNC). The device synchronizes to an external signal applied to FSYNC. Connect FSYNC to AGND to enable skip-mode operation. Connect to BIAS or to an external clock to enable fixed-frequency forced-PWM mode operation.

To use an external clock, uninstall the shunt on JU2 and apply the signal at the FSYNC test point. The external clock frequency at FSYNC can be higher or lower than the internal clock by 20%. Ensure that the duty cycle of the external clock used has a minimum 100ns pulse width.

#### **Synchronizing Output (SYNCOUT)**

The EV kit provides jumper JU3 to pull up the open-drain SYNCOUT to the OUT voltage. SYNCOUT is a 180° outof-phase clock output relative to the internal oscillator at SYNCOUT to create cascaded power supplies with multiple MAX16936s.

#### **Setting the Switching Frequency (FOSC)**

The EV kit switching frequency is set by a resistor, RFOSC (R2), connected from FOSC to AGND. Refer to Figure 3. in the MAX16936 IC data sheet for a graphical approach of selecting the correct  $R_{FOSC}$  (R2) value.

#### **Power-Good Output (PGOOD)**

The EV kit provides a PGOOD test point to monitor the status of the device output. PGOOD asserts when VOUT rises above 95% of its regulation voltage. PGOOD deasserts when VOUT drops below 92% of its regulation voltage.

#### **Output**

Connect FB to BIAS for a fixed +5V (EV kit default output) or a fixed +3.3V output voltage. To set the output to other voltages between 1V and 10V, connect a resistive divider from output (OUT) to FB to AGND. Use the following formula to determine the R4 and R6 of the resistive divider network:

$$
R4 = R6 \times \left(\frac{V_{OUT}}{V_{FB}} - 1\right)
$$

where  $V_{FB} = 1V$ .

# Evaluates: MAX16936/MAX16938/ MAX16939

### **Component List**

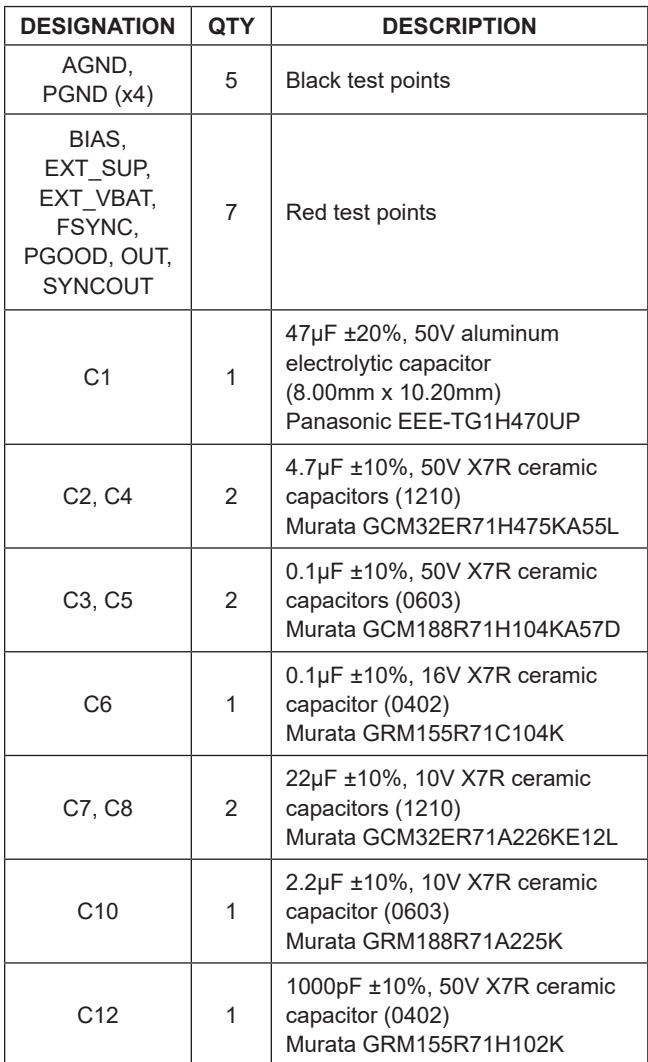

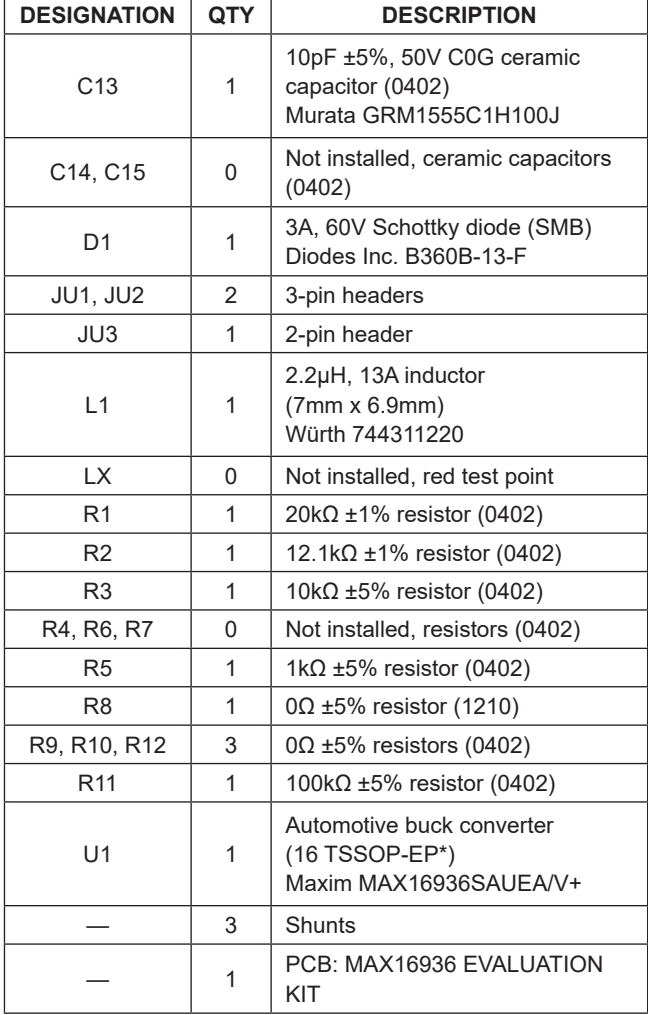

\**EP = Exposed pad.*

### **Component Suppliers**

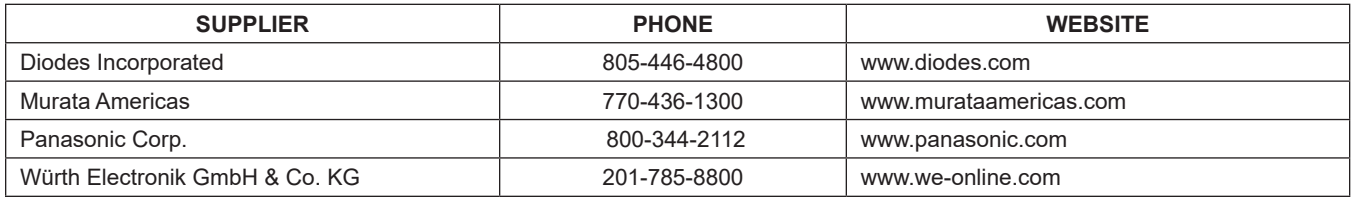

*Note: Indicate that you are using the MAX16936 when contacting these component suppliers.*

# Evaluates: MAX16936/MAX16938/ MAX16939

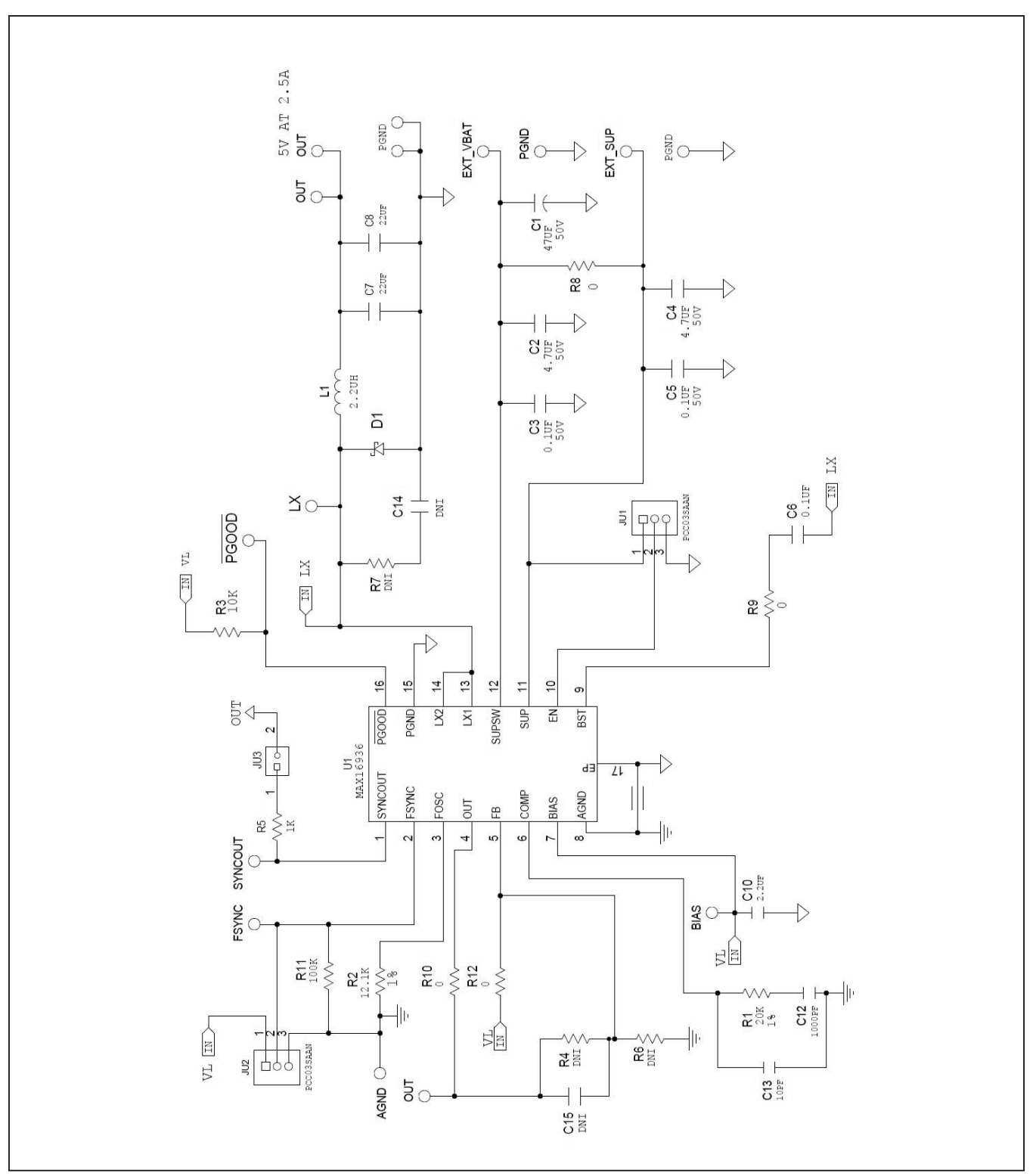

*Figure 1. MAX16936 EV Kit Schematic* 

# Evaluates: MAX16936/MAX16938/ MAX16939

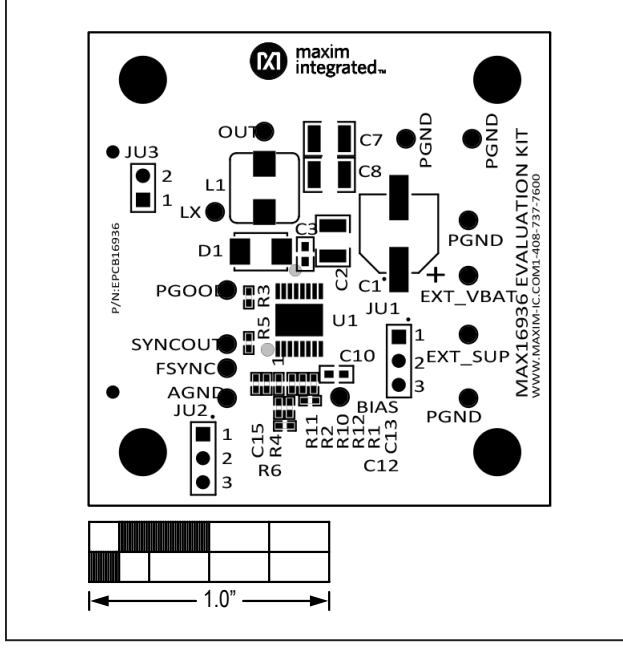

*Figure 2. MAX16936 EV Kit Component Placement Guide— Component Side*

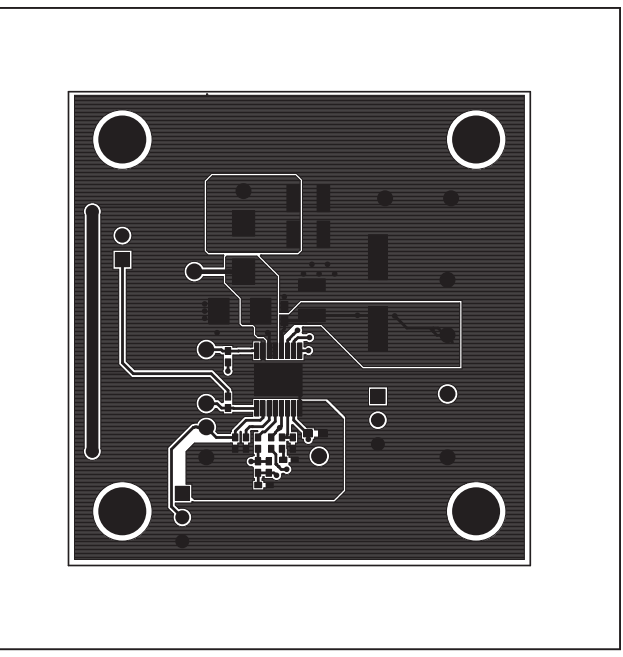

*Figure 3. MAX16936 EV Kit PCB Layout—Component Side*

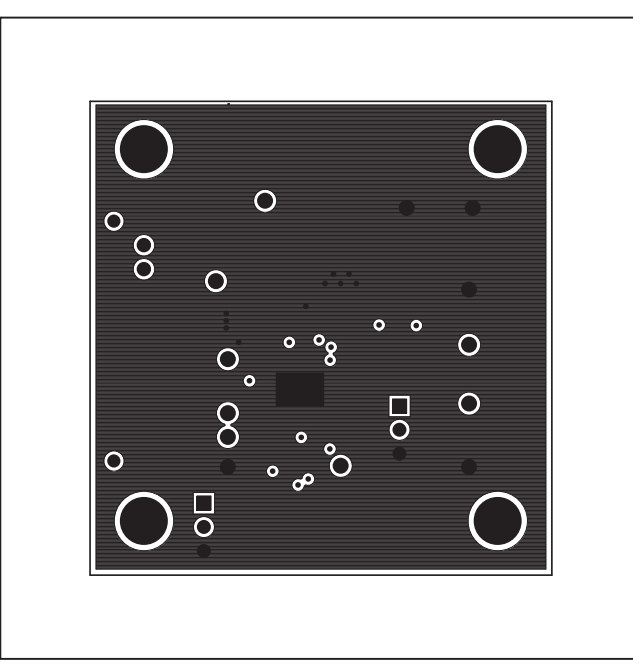

*Figure 4. MAX16936 EV Kit PCB Layout—Layer 2*

# Evaluates: MAX16936/MAX16938/ MAX16939

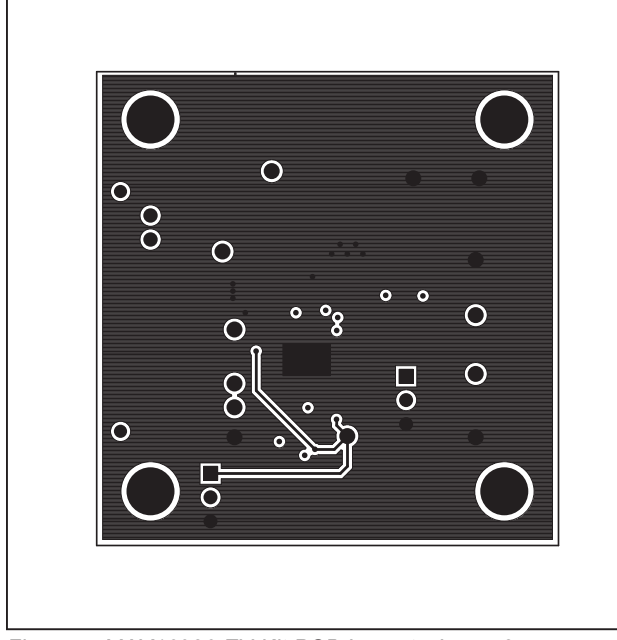

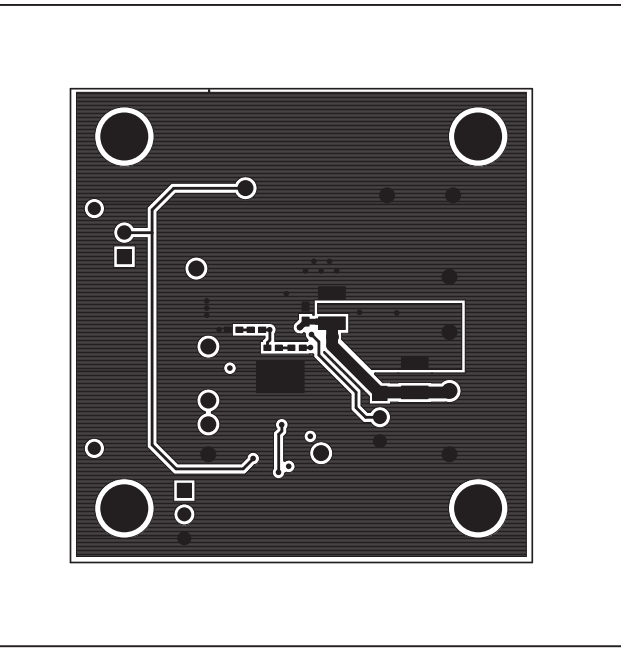

*Figure 5. MAX16936 EV Kit PCB Layout—Layer 3 Figure 6. MAX16936 EV Kit PCB Layout—Solder Side*

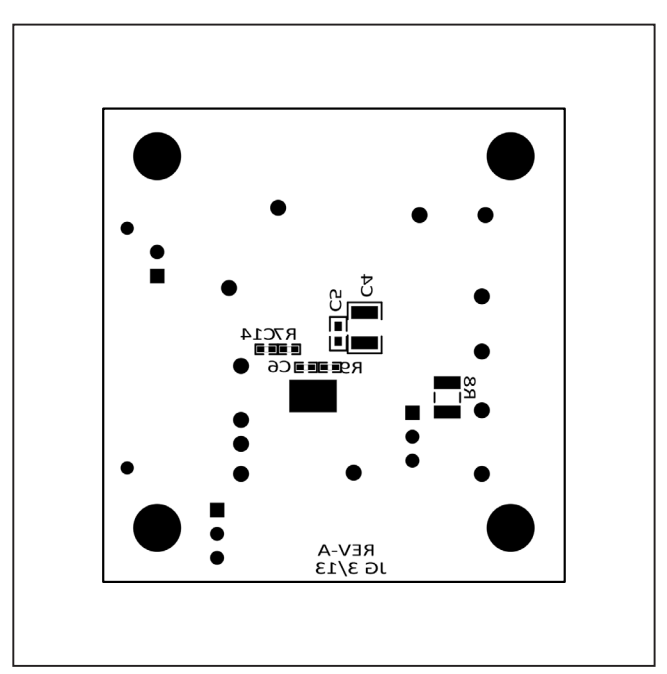

*Figure 7. MAX16936 EV Kit Component Placement Guide— Solder Side*

# Evaluates: MAX16936/MAX16938/ MAX16939

### <span id="page-6-0"></span>**Ordering Information**

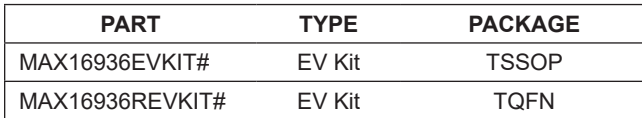

#*Denotes RoHS compliant.*

*Note: MAX16936EVKIT# can be used for MAX16938 and MAX16939.*

# Evaluates: MAX16936/MAX16938/ MAX16939

#### **Revision History**

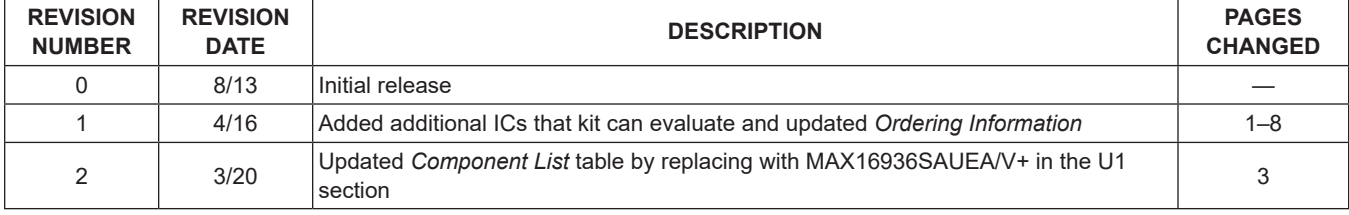

For pricing, delivery, and ordering information, please visit Maxim Integrated's online storefront at https://www.maximintegrated.com/en/storefront/storefront.html.

*Maxim Integrated cannot assume responsibility for use of any circuitry other than circuitry entirely embodied in a Maxim Integrated product. No circuit patent licenses are implied. Maxim Integrated reserves the right to change the circuitry and specifications without notice at any time.*